# The knots Package: Documentation

Andrew Stacey <stacey@math.ntnu.no>

v1.1 from 2016/02/19

### **1 Introduction**

The knots package is a TikZ library for drawing knot (and similar) diagrams. It provides a few useful styles and node shapes but its main contribution is the knot environment. The knot environment allows you to draw some strands of a knot (or braid or tangle or whatever – we shall use the imprecise term "knot" to refer to any similar diagram) and then to modify the crossings via a simple interface.

The main part of this package was developed in response to a question on the [TeX-SX](http://tex.stackexchange.com) site by Jamie Vicary. The original question was [Braid diagrams in TikZ.](http://tex.stackexchange.com/q/32125/86) Jamie's comment (quoted below) was the inspiration for the mechanism of the knot environment.

[It] would be really cool if it was possible to draw the curves, let TikZ calculate all the intersection points automatically, and then tell it to redraw the intersections according to an under/over specification... do you think this is in the realm of plausibility?

## **2 Examples**

Let us begin with an example. To use the library, simply load the tikz package and add knots to the list of TikZ libraries that you load. For example, the following in your preamble would work:

```
\usepackage{tikz}
\usetikzlibrary{knots}
```
Let's draw a simple tangle (actually a braid).

```
\begin{cases} \text{tikzpicture} \end{cases}\dagger \dagger red , ultra thick (0,0) ... controls +(1,0) and
       +(-1,0) . (2,1) . controls +(1,0) and +(-1,0) .
       (4, 0);
\dagger \dagger \dagger \dagger \dagger \dagger \dagger \dagger \dagger \dagger \dagger \dagger \dagger \dagger \dagger \dagger \dagger \dagger \dagger \dagger \dagger \dagger \dagger \dagger \dagger \dagger \dagger \dagger \dagger \dagger \dagger \dagger \dagger \dagger \dagger \dagger \dagger+(-1,0) . (2,0) . controls +(1,0) and +(-1,0) .
        (4,1);
\end{math} { t i k z p i c t u r e }
```
Now a common way to draw crossings for knots is to draw a gap in the under strand through which the over strand passes. One way to achieve this in TikZ is to draw the over strand twice, the first time with a thicker line width and the colour of the background. We'll draw it twice, once with background a different colour to illustrate this.

```
\begin{cases} \text{tikzpicture} \end{cases}\dagger (draw [red , ultra thick] (0,0) .. controls +(1,0) and
    +(-1,0) . (2,1) . controls +(1,0) and +(-1,0) .
    (4, 0);
\dagger and \partial pink, double=blue, ultra thick, double
    distance =1.6 pt (0,1) ... controls +(1,0) and +(-1,0).. (2, 0) .. controls +(1, 0) and +(-1, 0) .. (4, 1);
\dagger x shift =5cm, red, ultra thick (0,0)... controls
    +(1,0) and +(-1,0) .. (2,1) .. controls +(1,0) and
    +(-1,0) . (4,0);
\dagger x shift=5cm, white, double=blue, ultra thick, double
    distance = 1.6 pt (0,1) ... controls +(1,0) and +(-1,0).. (2,0) .. controls +(1,0) and +(-1,0) .. (4,1);
\end{math} { t i k z p i c t u r e }
```
Now the problem with this method is that there is no way to draw the red and blue paths so that the blue is the over strand at the first crossing and the red at the second. Either the blue path is always on top (as shown) or the red. One way to resolve this is to split the paths and draw one of them in segments:

```
\begin{cases} \text{tikzpicture} \end{cases}\dagger \dagger (red , ultra thick (0,0)... controls +(1,0) and
     +(-1,0) . (2,1);
\dagger white, double=blue, ultra thick, double
    distance = 1.6 pt (0,1) ... controls +(1,0) and +(-1,0).. (2, 0) .. controls +(1, 0) and +(-1, 0) .. (4, 1);
\dagger aw [white , double=red , double distance =1.6 pt , ultra
     thick \begin{bmatrix} (2,1) & \dots & \text{controls} & (1,0) & \text{and} & (1,0) & \dots & (4,0) \end{bmatrix};
\end{math} tikzpicture }
```
Another method (employed by the braids package) is to break the under path either side of the crossing and not draw it there. This means that the order of drawing doesn't matter.

Both of these methods have their drawbacks (particularly for general knots as opposed to the more structured braids) in that they require a detailed knowledge of the pieces of the paths and the positions of the crossings. As pointed out by Jamie Vicary in the above-quoted comment, TikZ should be able to compute these itself.

That's what this package does.

Let's do the above example using this package. The main changes to the drawing are that we use the command **\strand** rather than **\draw** and we enclose it in the knot environment. When initially drawing the strands it is useful to provide the option draft mode=strands. That's because the detailed computation can take a little time and so it is best only to do it when necessary. So on first run through we get the following.

```
\begin{cases} \text{tikzpicture} \end{cases}\begin{array}{c} \n\text{begin} \n\end{array}draft mode=strands
]
\{\ s trand [red, thick] (0,0) ... controls +(1,0) and +(-1,0).. (2,1) .. controls +(1,0) and +(-1,0) .. (4,0);
\{\prime\.. (2,0) .. controls +(1,0) and +(-1,0) .. (4,1);
\end{math}\end{ t i k z p i c t u r e }
```
Once we're happy with the positioning of the strands, we change the option draft mode=strands to draft mode=crossings.

```
\begin{cases} \text{tikzpicture} \end{cases}\path ( 2, 1.5 ) ( 2, -.5 );
\begin{array}{c} \n\text{begin} \n\end{array}draft mode=crossings,
   \label{eq:clip} \begin{minipage}{.4\linewidth} \text{clip} \quad \text{width=5}\,, \end{minipage}]
\text{strand} [red , ultra thick] (0,0) .. controls +(1,0) and
     +(-1,0) . (2,1) . controls +(1,0) and +(-1,0) .
     (4, 0);
\left\{ \text{blue}, \text{ultra thick} \right\} (0,1) .. controls +(1,0) and
     +(-1,0) . (2,0) . controls +(1,0) and +(-1,0) .
     (4,1);\end{ knot }
\end{math} ikzpicture }
                         \mathbb{P} 1
                         2 \rightarrow 21 2
```
The  $\path (2,1.5) (2,-.5)$ ; is to extend the bounding box of the picture a little upwards. The extra pieces are not used when computing the bounding box of the picture so that it doesn't change position on the page.

The extra information is that the strands and the crossings have been numbered. The crossings have also been rendered (the clip width option enlarges the crossing gap to make it more obvious). Unfortunately, for both crossings the red path is on top. We need to flip one of these crossings (the first). To do this, we either use the command flipcrossings or the flip crossing key.

```
\begin{cases} \text{tikzpicture} \end{cases}\path ( 2, 1.5 ) ( 2, -.5 );
\begin{array}{c} \text{begin} \end{array}draft mode=crossings,
  clip width=5,
  flip crossing=1,]
\text{strand} [red , ultra thick] (0,0) .. controls +(1,0) and
    +(-1,0) . (2,1) . controls +(1,0) and +(-1,0) .
    (4, 0);
\{\{blue}, ultra thick\} (0,1) ... controls +(1,0) and
    +(-1,0) . (2,0) . controls +(1,0) and +(-1,0) .
    (4,1);\end{ knot }
\end{math} { t i k z p i c t u r e }
```
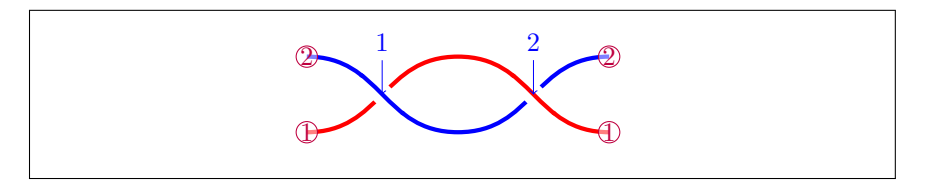

Once we're happy with it, we remove the draft mode option to render it in its final form.

```
\begin{cases} \text{tikzpicture} \end{cases}\ be gin { knot } [
  clip width =5,
   flip crossing=1,]
\left\{ \sigma \in \mathbb{R}^d : \sigma \in \mathbb{R}^d : \sigma \in \mathbb{R}^d \right\} (0,0) ... controls \sigma + (1,0) and
     +(-1,0) .. (2,1) .. controls +(1,0) and +(-1,0) ..
     (4, 0);
\strut \label{eq:strand} [blue, ultra thick] (0,1) ... controls +(1,0) and
     +(-1,0) . (2,0) . controls +(1,0) and +(-1,0) .
     (4,1);
\end{ knot }
\end{math} tik z picture }
```
Here's a more complicated example.

```
\begin{cases} \text{tikzpicture} \end{cases}\setminus node (A) at (0, 4) [draw, minimum width=30pt, minimum
     height=10pt, thick \begin{cases} \{\}\end{cases};
\begin{array}{c} \n\text{begin} \n\end{array}clip width=5,
  clip radius=8pt,
]
\text{strand} \text{ [thick, only when rendering / style={\text{dashed}}] } (0,0)to \lceil \text{out} = \text{up}, \text{in} = \text{down} \rceil (-1, 1)to [ out=up, in=down] (0, 2)to [ out=up, in=down] (-1.2, 4)to [ out=up, in=down, looseness = 0.7] (0, 5.5)to [ out=up, in=down] (-2,7);
\text{strand} \left[ \text{thick} \right] (-1,0)to [ out=up, in=down] (1,2)to [ out=up, in= down [ (A.south);
\text{strand} \, [thick, blue] (1,0)
to [out=up, in=down] (-1,2)to \begin{bmatrix} \text{out} = \text{up} \\ \text{in} \end{bmatrix} (1.5,4)
to [ out=up, in=right ] (0, 5.5) to [ out=left, in=up] (-2, 4)to \lceil \text{out=down, in=up} \rceil (-2,0);\{\{thick} \} (A.150)to [ out=up, in=down] (0.7, 5.5)to [ out=up, in=down] (0, 7);
\text{strand} \, [thick] (A.30)to [ out=up, in=down] (-1,6)to [ out=up, in=down] (2, 7);
\{ \f{1} \ifmmode\, \, \big\} flip crossings { 6, 2, 9, 5, 11}
\end{math}\end{math} ikzpicture }
```
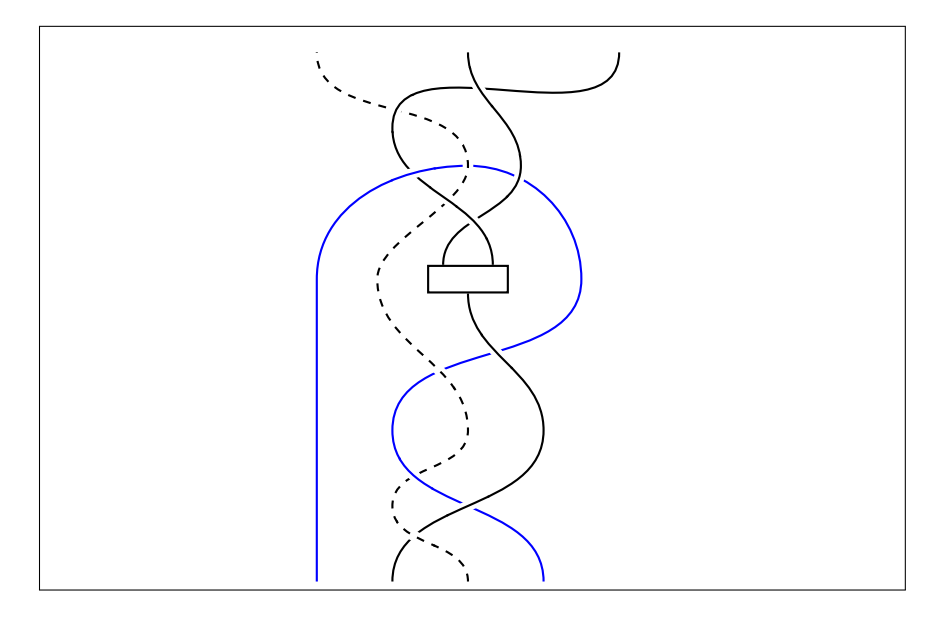

One feature about this example is the only when rendering key. The gaps are made by drawing the strand again with extra thickness in the background colour. If the dashed option were always in play for that strand, the gap would be dashed which would spoil the effect. So the only when rendering key gathers those options (such as a dash pattern) which should only be applied to the rendered strand and not to the redraw that creates the gap.

Here's another example.

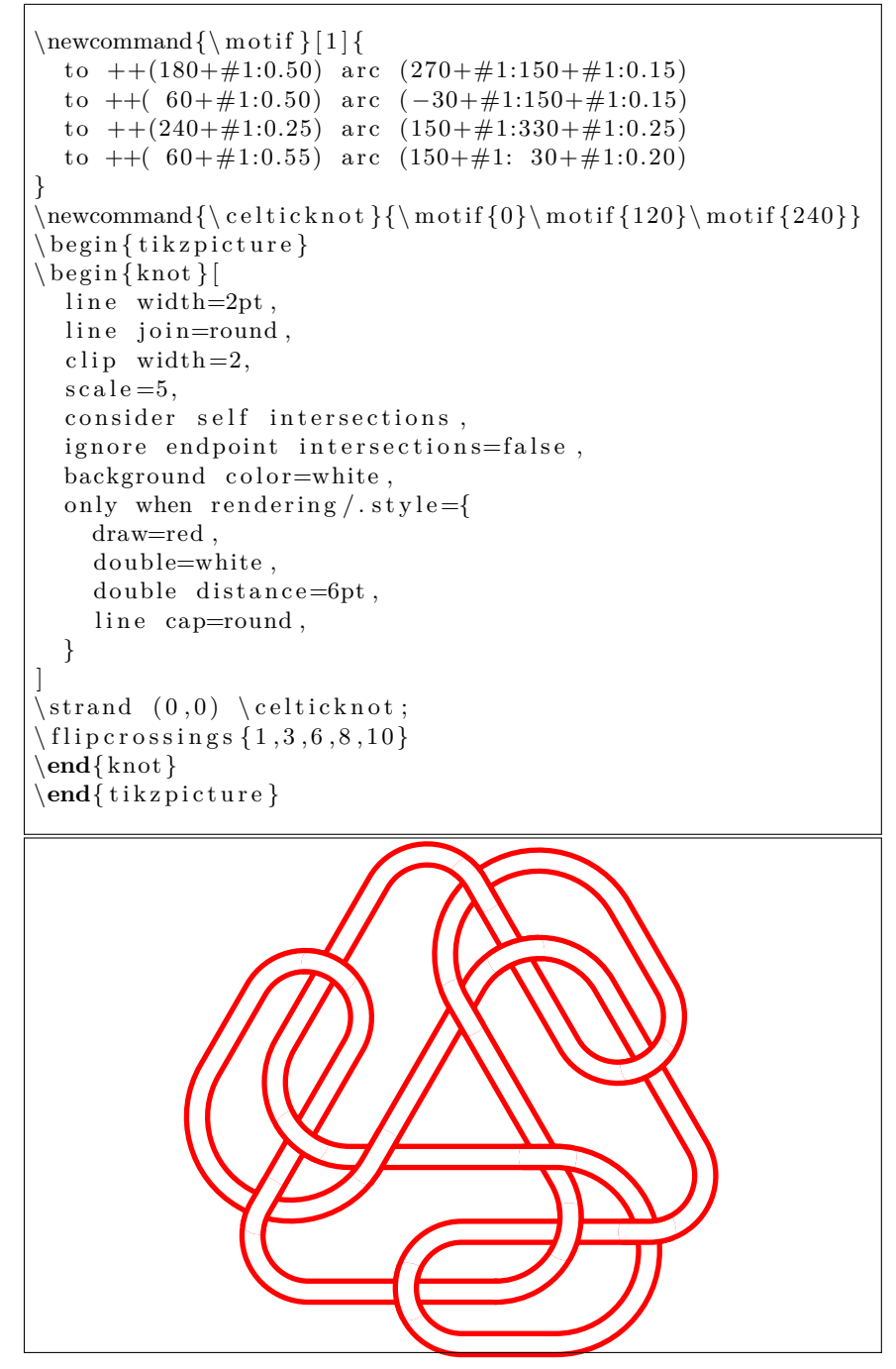

In this case the strand is a single path. In the standard case crossings are only considered between separate strands (since the algorithm used by TikZ means that a strand intersects itself infinitely often). The key

consider self intersections gets round this by "exploding" the strand into segments and considering each as a separate path with regard to finding the intersections.

A path consists of a series of lines and Bézier cubics. The "explosion" of a path uses this decomposition. Unfortunately, even that is not always enough as it is possible for a Bézier cubic to self-intersect. The consider self intersections also splits these Bézier curves in two to ensure that this doesn't happen<sup>[1](#page-8-0)</sup>. To disable this, use the consider self intersections=no splits option. This is the recommended option.

```
\begin{cases} \text{tikzpicture} \end{cases}\begin{array}{c} \text{begin} \end{array}consider self intersections,
   draft mode=crossings,
]
\text{strand } (0,0) .. controls +(3,1) and +(-3,1) .. (1,0);
\end{ knot }
\begin{array}{c} \n\text{begin} \n\end{array}x \sinh f = 3cm,
   consider self intersections=no splits,
   draft mode=crossings,
]
\text{strand } (0,0) ... controls +(3,1) and +(-3,1) ... (1,0);
\end{ knot }
\end{ t i k z p i c t u r e }
                            \mathbb{D} \setminus \mathbb{I}1
                                                    \mathbb{D} \setminus \mathbb{I}
```
Finally, given that TikZ has to do some heavy computation to find the intersections, it is worth considering using the external library of TikZ to avoid having to do this on every run.

### **3 Usage**

#### **3.1 The knot Environment**

<span id="page-8-0"></span>

knot This package provides a knot environment for including in a tikzpicture to \strand render a knot. This takes an optional argument which is passed to \tikzset and can be used to configure the knot. Within that environment, specific strands are defined using the  $\strut \sigma$  command (in place of a  $\patan \sigma$ ). Further keys can be specified on the strands.

flip crossing Specifying the crossings to be flipped can be done either using the key

 $\left\{ \Delta t \right\}$  1Computing when this is strictly necessary is difficult so it splits more than it needs to to ensure that enough are done.

flip crossing or the macro \flipcrossings. The latter can take a comma separated list of crossings to flip. The former takes a single crossing but can be extended to a comma separated list using the .list handler as in flip crossing/.list= $\{1,2,3\}$  (this is what  $\Pi$ ipcrossings does internally).

\redraw There is also a macro \redraw which redraws a strand in the neighbourhood of a point. This is effectively what happens for the crossings and can be used to fix something that wasn't done correctly by the main algorithm. It takes two arguments, the strand number and the point at which to render the strand, as in  $\text{2}({(1,1)}).$ 

#### **3.2 Keys**

The various keys are as follows. The majority of the keys are in the /tikz/knot diagram family, but it does its best to pass unknown keys down to /tikz/. The keys processed by the knot environment are automatically in this family but the keys processed by the \strand command are not. If a standard key (in the option to the knot environment) doesn't work, try prefixing it with /tikz/ or /pgf/.

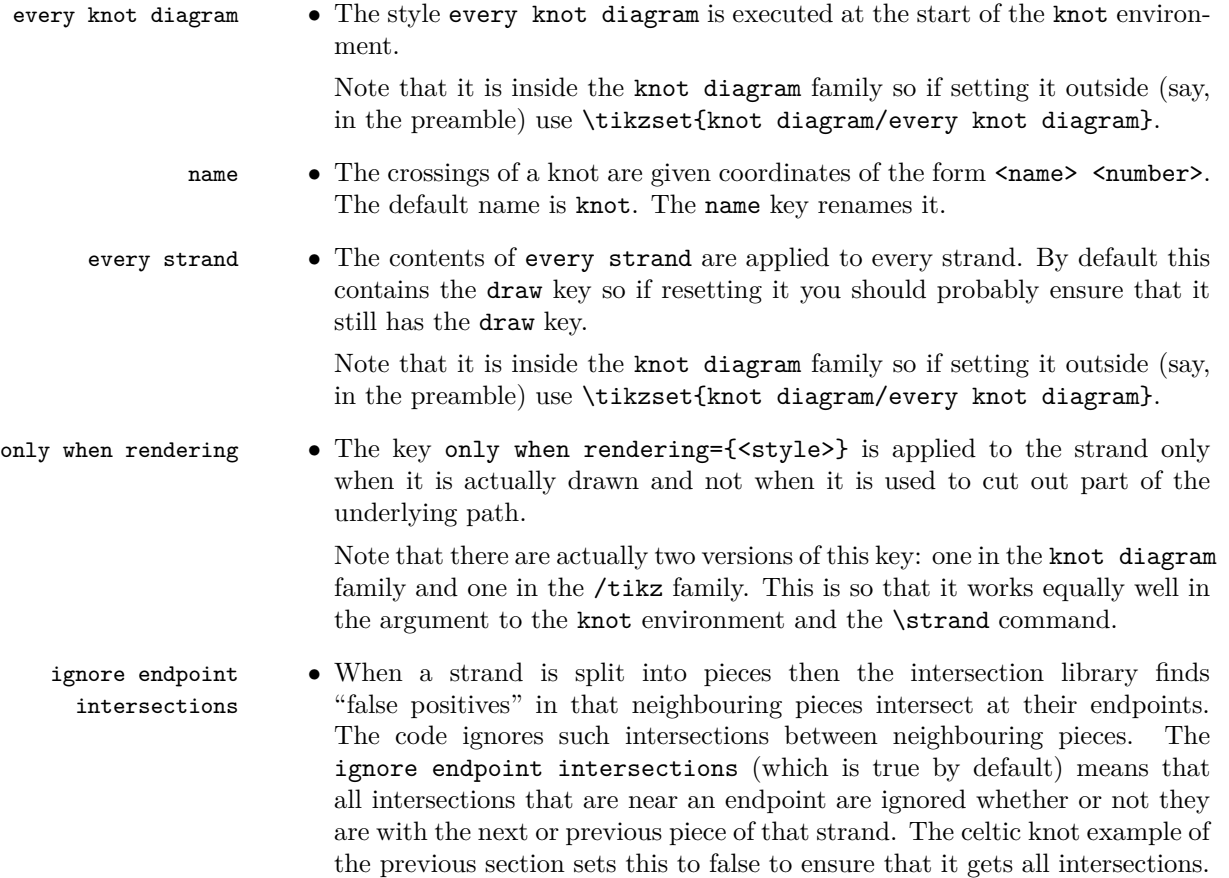

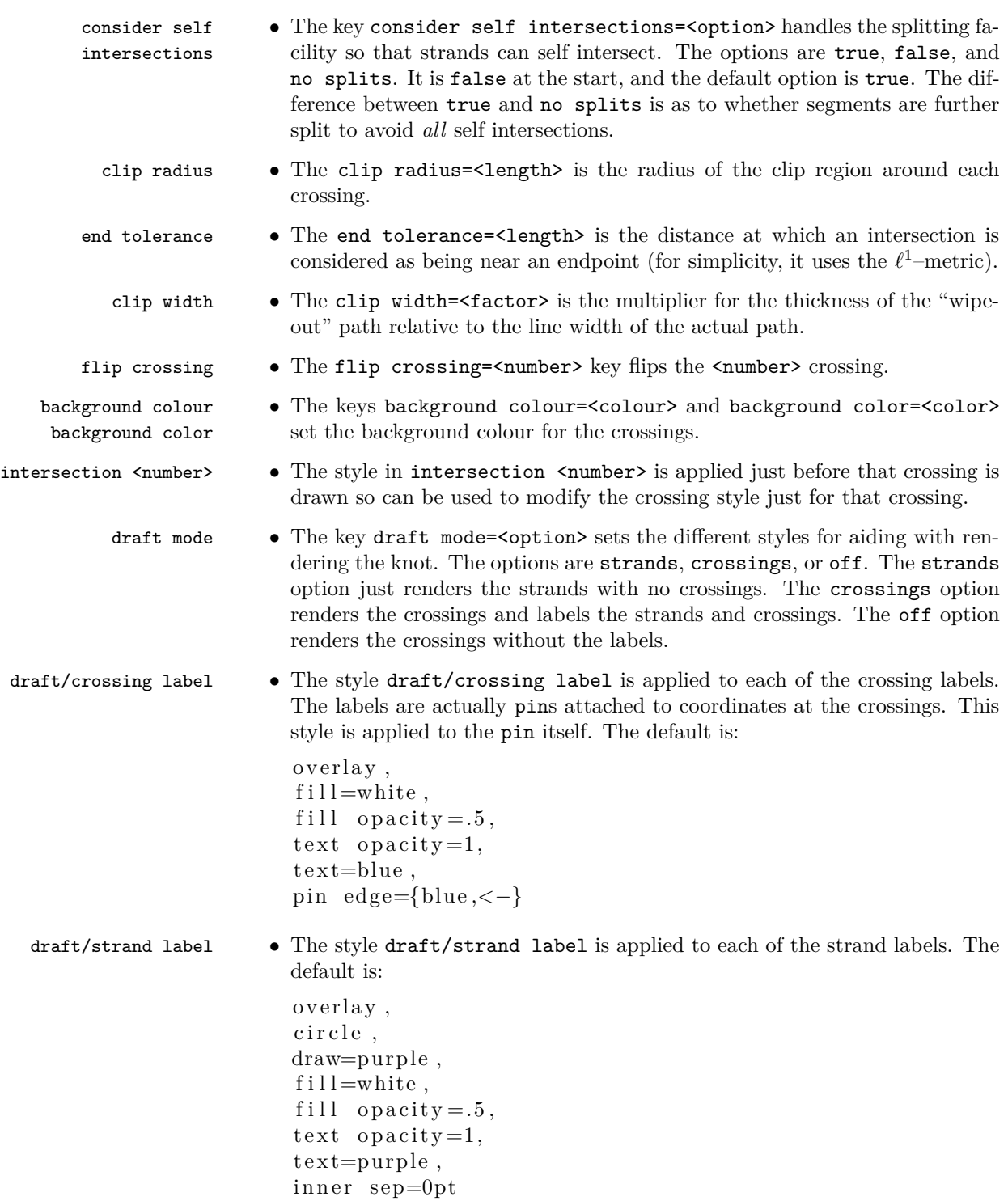

#### **3.3 Other Styles**

The other things defined by this package are for drawing knot diagrams when the user knows in advance either the locations of the crossings or can arrange that the paths are drawn in the correct order. In these circumstances the knot environment is overkill.

knot This knot=<colour> style sets up a doubled path with inner colour the given knot gap colour (or the current draw colour if not given) and outer colour the knot background colour. The width of the inner line is the current line width and the full width is controlled by the knot gap=<factor> key which is initially set to 3 (thus giving a line's width either side).

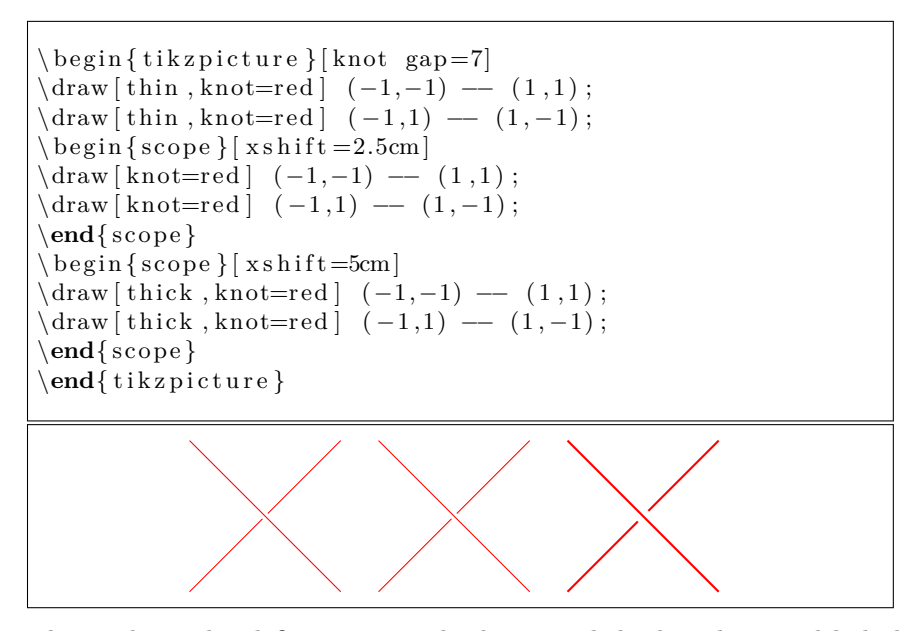

knot over cross knot under cross knot horiz knot vert

knot crossing This package also defines some node shapes to help draw knot and link diagrams. The idea with these is to place a node of the appropriate type at each crossing and then link them accordingly. The node shapes are knot crossing, knot over cross, knot under cross, knot vert, knot horiz. The two styles knot over cross and knot under cross are crossings, knot vert and knot horiz are for when resolving the crossings in a diagram. By judicious use of the \foreach command, a family of resolved link diagrams can be produced.

```
\begin{array}{c} \begin{array}{c} \text{begin} \text{right} \end{array} \end{array}\setminusnode [knot over cross] at (1,0) {};
\setminus \mathrm{node}[\, \mathrm{knot} \ \text{under cross} \,] \ \text{at} \ (2, 0) \ \{\};\setminus \text{node} [knot vert] at (3,0) { };
\ node [ knot h o ri z ] a t ( 4 , 0 ) { };
\end{math} tikzpicture }
                                  \times\times\perp
```
The node knot crossing is not meant to be drawn, it is an empty shape. Its value is in that it defines more anchors than the usual rectangle shape. For each of the 8 main compass directions, it defines anchors at 2, 4, 8, 16, and 32 times further out. This can be useful for designing curves that enter and exit the crossing gracefully at particular directions. When using this node shape, the crossing itself is easiest to draw by using the center anchor for the strands that form the over cross.

```
\begin{array}{c} \texttt{{\char'134}begin \{array}{c} t\ iszpicture \end{array}} \end{array} [every path/.style={red~,thick~}, every
     node / . style = {transform shape, knot crossing, inner}sep = 1.5 pt}
\setminus \text{node} [\text{rotate}=45] (t1) at (-1,1) {\};\setminus \text{node} [\text{rotate} == -45] (\text{tr}) \text{at} (1,1) {\};\setminus \text{node} \ (m) \ \text{at} \ (0, -1) \ \{\};\setminus \text{node} \ (b) \ \text{at} \ (0, -2) \ \{\};\dagger draw (b) .. controls (b.4 north west) and (m.4 south
     west) \ldots (m. center);
\dagger (b. center) .. controls (b.4 north east) and (m.4)south east) \dots (m);
\dagger draw (m) .. controls (m.8 north west) and (t1.3 south
     west) .. (t1 center);\dagger (m. center) .. controls (m.8 north east) and (tr.3)
     south east) \ldots (tr);
\draw (tl.center) .. controls (tl.16 north east) and
     (tr.16 north west) \ldots (tr);\dagger draw (b) .. controls (b.16 south east) and (tr.16 north
     \text{east } ) \dots \text{ (tr. center)}\draw (b. center) .. controls (b.16 south west) and
     (t1.16 north west) \ldots (t1);\langle \text{draw} (tl) \rightarrow (tr. center) ;\end{math} { t i k z p i c t u r e }
```
## **4 Other Relevant Packages by the Same Author**

Another tool for drawing knot diagrams is provided by the hobby package which draws smooth curves through a prescribed set of points. This can be combined with the facilities of this package but also has some features of its own that make it suitable for drawing knot diagrams.

For braids themselves, there is the braids package which allows input specification in the form of a word in the braid group.